## **Creating a multiscore report**

01/31/2024 1:41 pm EST

To create a multiscore report, go to the *Reports* page and use the blue *Create* button. Select *MultiScore* from the dropdown menu.

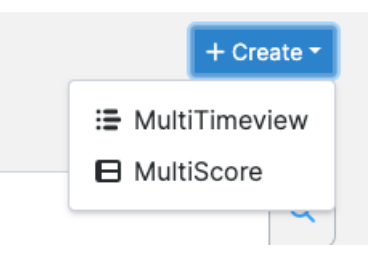

Next, you will see this form. Give your report a descriptive name, then click *Add Score*.

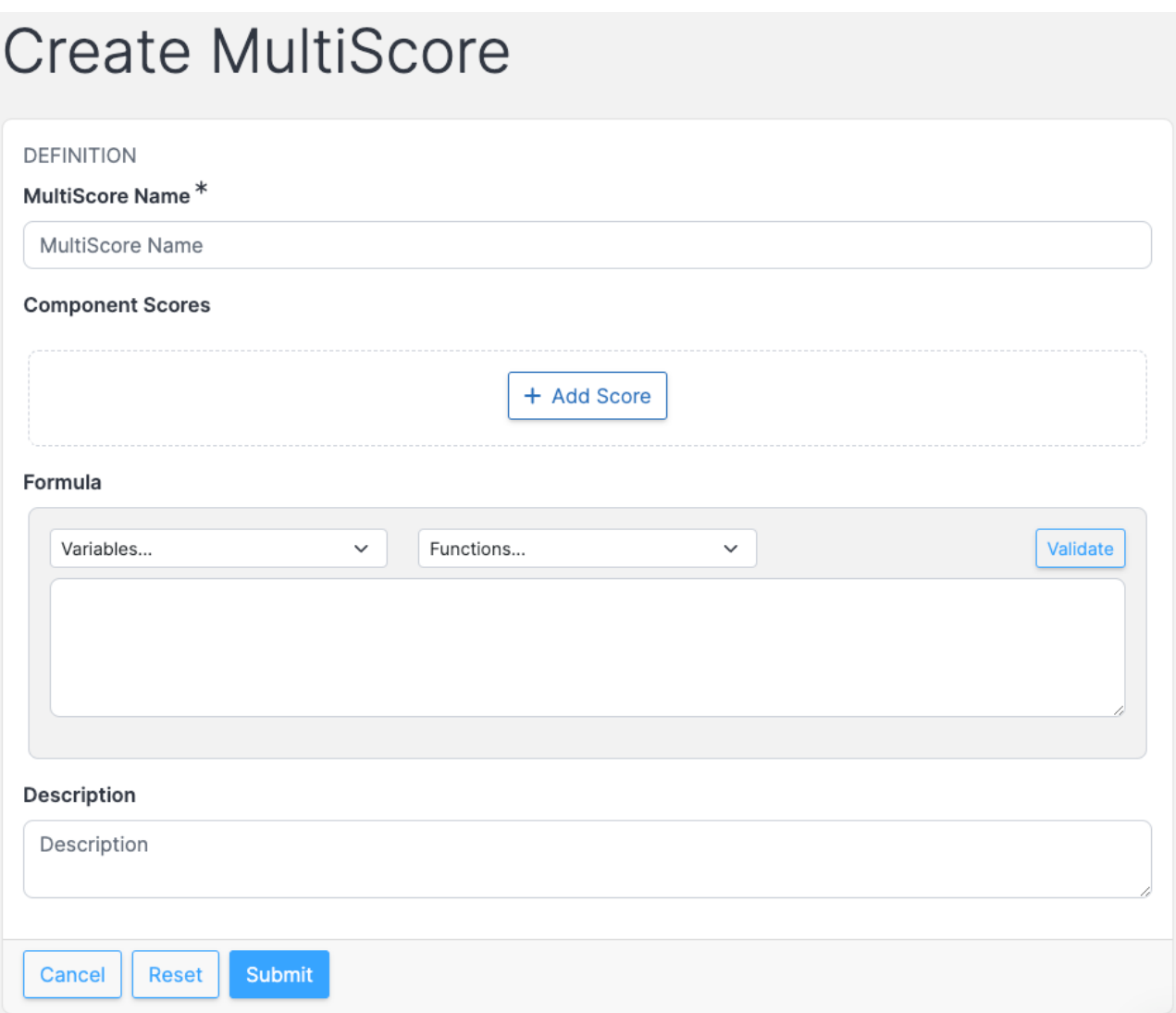

Next, you'll see the same search interface found on the questions search page, but with an added field labeled *Show Only:* where you can select the items you want to see.

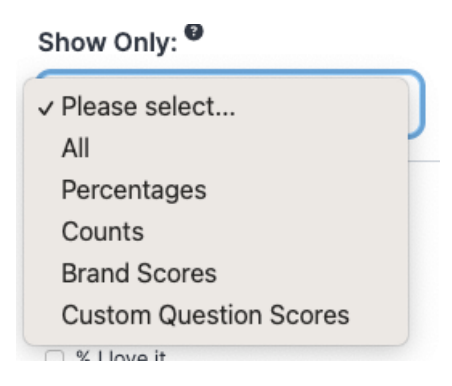

Choose at least two items and hit the *Add Question Scores* button. You'll be taken back to the *Create MultiScore* screen.

 $\sum_{n=1}^{n}$ 

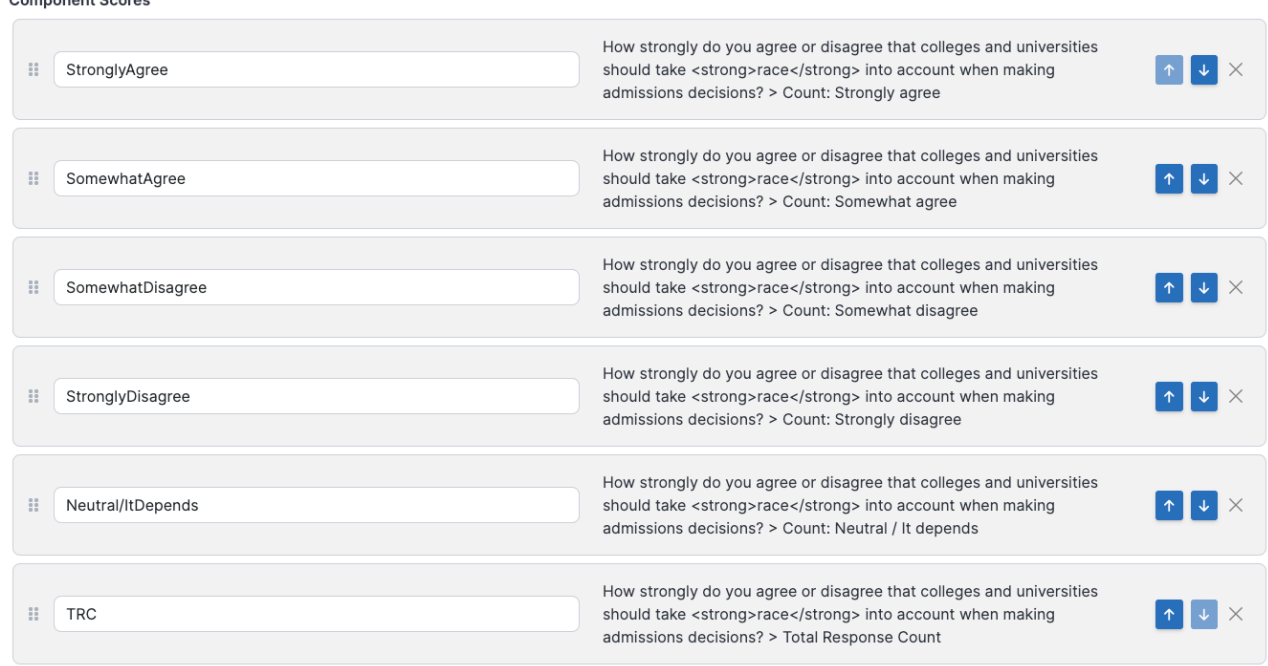

Here you can provide alternate label names for each item and reorder the items. You may also add more scores by using the *Add Score* button again.

Next, create your formula and validate it. You must validate the formula before moving forward.

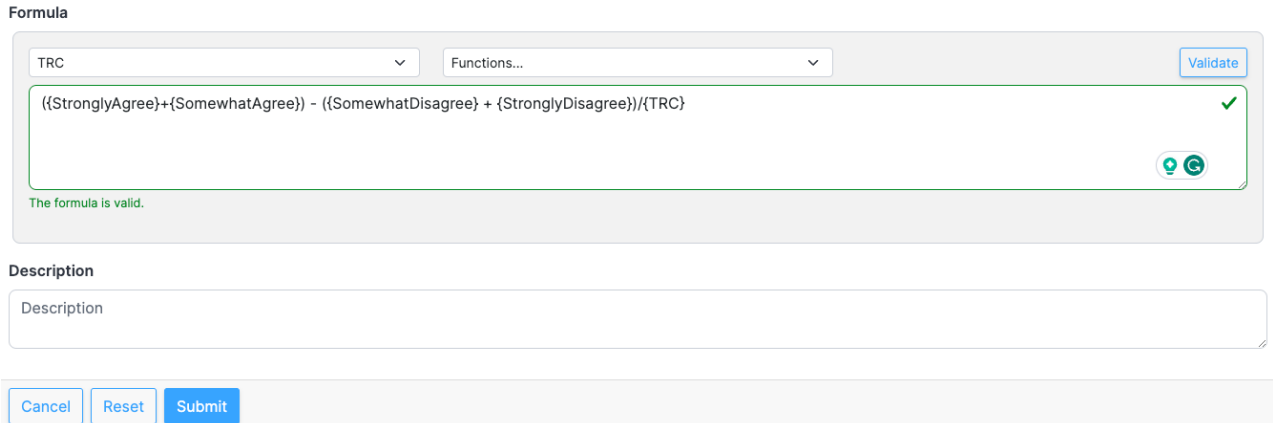

Provide a description for your multiscore report in the *Description* field, then hit *Submit* to save your report. You'll be taken to the *Results* page, where you may apply a segment if you wish to do so.